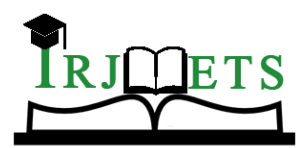

## International Research Journal of Modernization in Engineering Technology and Science

**( Peer-Reviewed, Open Access, Fully Refereed International Journal )**

**Volume:05/Issue:10/October-2023 Impact Factor- 7.868 www.irjmets.com**

## **SUPERSTORE DATA ANALYSIS USING PYTHON AND TABLEAU**

# **Komal Nagarkar\*1, Asmita Dhanawade\*2, Asmita Ulaswar\*3, Sneha Powar\*4, Supriya Kagale\*5, Amruta Bhoi\*6**

\*1,2,3,4,5,6Department Of Computer Engineering, Sharad Institute Of Technology Polytechnic,

Yadrav (Ichalkaranji) Maharashtra, 416121, India

DOI : https://www.doi.org/10.56726/IRJMETS45521

## **ABSTRACT**

The project revolves around leveraging machine learning techniques to analyze the Superstore dataset, perform Exploratory Data Analysis (EDA), and implement clustering algorithms. The goal is to gain valuable insights into customer behavior and optimize the store's operations based on the findings.

The Superstore dataset contains information about sales transactions, customer demographics, product categories, and other relevant variables. The first step of the project involves conducting EDA to understand the dataset's structure, identify any data quality issues such as missing values or outliers, and visualize key features. This analysis provides a foundation for further exploration and helps uncover patterns and trends within the data.

After completing the EDA phase, the project focuses on customer segmentation. Clustering algorithms, such as K-means, DBSCAN, or hierarchical clustering, are applied to relevant features of the dataset. These algorithms group similar customers together based on their purchasing behavior, demographics, or geographic locations. By segmenting customers into distinct groups, the project aims to gain a deeper understanding of their needs, preferences, and profitability.

The final phase of the project involves extracting actionable insights from the clustering analysis. By analyzing the characteristics of each customer segment, the project aims to identify the most valuable customer groups and their specific purchasing patterns. This information enables the generation of data-driven recommenddations to enhance the store's marketing strategies, product assortment, pricing, and supply chain management.

Overall, the project aims to provide the Superstore with valuable insights and recommendations that can drive improvements in various aspects of their operations. By leveraging machine learning techniques and conducting thorough EDA, the project contributes to optimizing customer satisfaction, increasing sales, and ultimately enhancing the overall success of the Superstore.

**Keywords:** Superstore Data Analysis Using Python & Tableau.

## **I. INTRODUCTION**

In this article, I am going to perform an Exploratory Data Analysis on the Sample Superstore dataset.

The link for the Dataset is: www.kaggle.com

You can download it from the link.

In this dataset, we have many features like ship mode, Segment, country, City, State, Postal code, Region, category, sub-category, sales, Quantity, discount, and the Dependent variable is profit. The remaining are independent variables.

Here we will see for weak areas where there is less profit and will see how to overcome it.

## **II. LITERATURE SURVEY**

Following articles are studied during the literature survey phase of this work.

### **2.1 Used Library**

### **Numpy :**

NumPy is a Python library used for working with arrays.

It also has functions for working in domain of linear algebra, fourier transform, and matrices.

NumPy was created in 2005 by Travis Oliphant. It is an open source project and you can use it freely.

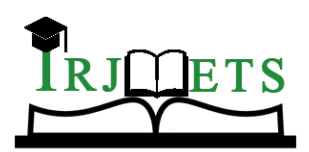

## International Research Journal of Modernization in Engineering Technology and Science

**( Peer-Reviewed, Open Access, Fully Refereed International Journal )**

**Volume:05/Issue:10/October-2023 Impact Factor- 7.868 www.irjmets.com**

NumPy stands for Numerical Python.

### **Pandas :**

Pandas is a Python library.

Pandas is used to analyze data.

### **Matplotlib :**

Matplotlib is a low level graph plotting library in python that serves as a visualization utility.

Matplotlib was created by John D. Hunter.

Matplotlib is open source and we can use it freely.

Matplotlib is mostly written in python, a few segments are written in C, Objective-C and Javascript for Platform compatibility.

### **Plotly link :**

Plotly's Python graphing library makes interactive, publication-quality graphs. Examples of how to make line plots, scatter plots, area charts, bar charts, error bars, box plots, histograms, heatmaps, subplots, multiple-axes, polar charts, and bubble charts.

### **2.2 Look Of The Data**

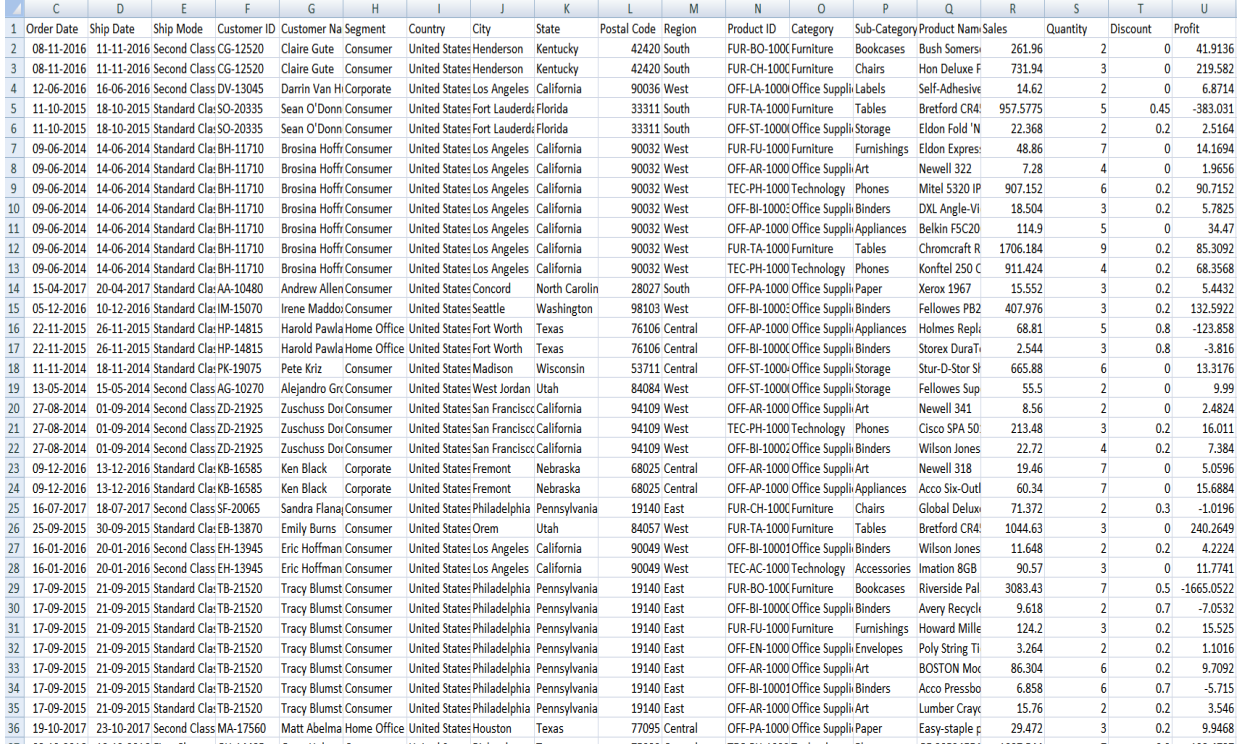

### **2.3 Data Cleaning**

Data Cleansing is the process of detecting and changing raw data by identifying incomplete. wrong, repeated, or irrelevant parts of the data. For example, when one takes a data set one needs to remove null values, remove that part of data we need based on application, etc. Besides this, there are a lot of applications where we need to handle the obtained information

### **2.4 Data Visualization**

Data Visualization is a technique of presenting data graphically or in a pictorial format which helps to understand large quantities of data very easily. This allows decision-makers to make better decisions and also allows identifying new trends, patterns in a more efficient way.

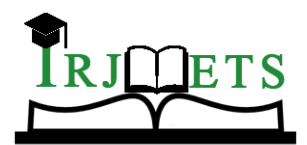

## International Research Journal of Modernization in Engineering Technology and Science

**( Peer-Reviewed, Open Access, Fully Refereed International Journal )**

**Volume:05/Issue:10/October-2023 Impact Factor- 7.868 www.irjmets.com**

Degion

#### **2.5 Executive Overview-Profitability(All)**

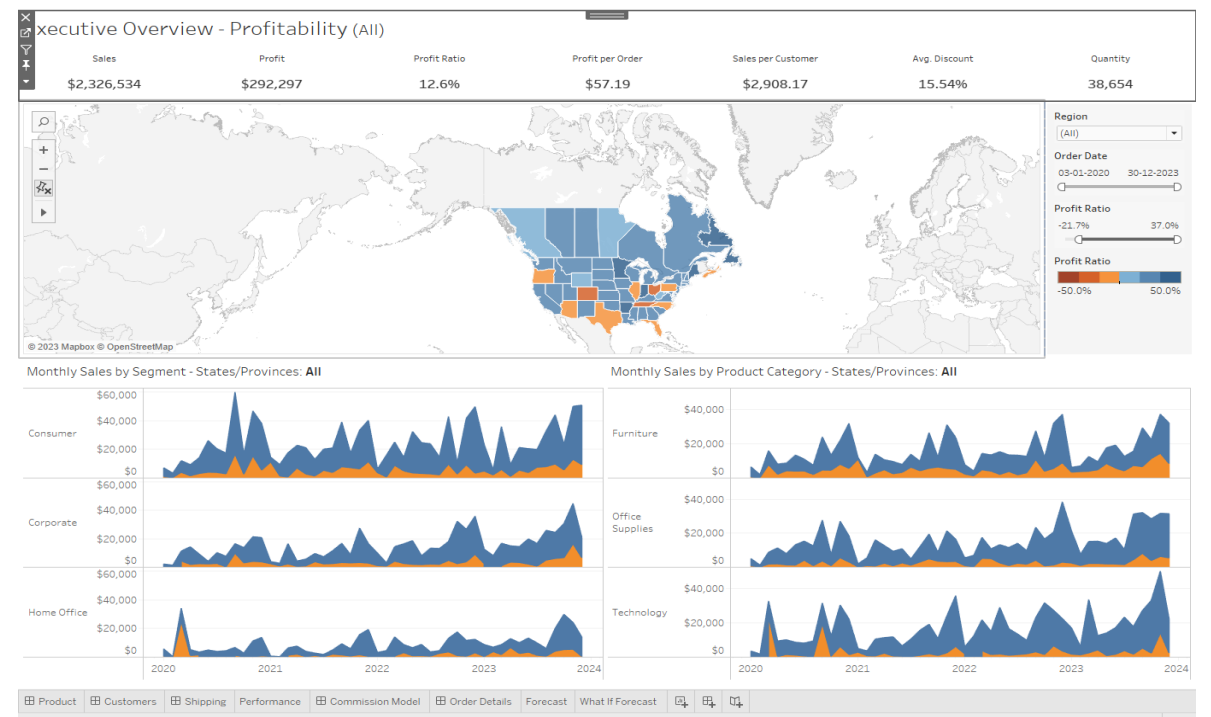

#### **2.6 Sales By Product Category**

#### Product Drilldown

Sales by Product Category

|                        |      | Jan      | Feb      | Mar      | Apr      | May      | Jun      | Jul      | Aug      | Sept     | Oct      | Nov      | Dec      | $\odot$ (All)<br>Central |
|------------------------|------|----------|----------|----------|----------|----------|----------|----------|----------|----------|----------|----------|----------|--------------------------|
| Furniture              | 2020 | \$6,308  | \$1,840  | \$15,817 | \$7,945  | \$8,505  | \$13,206 | \$10,821 | \$7,320  | \$23,816 | \$13,136 | \$21,763 | \$31,648 | East                     |
|                        | 2021 | \$11,805 | \$3,134  | \$13,743 | \$10,476 | \$9,419  | \$7,714  | \$13,674 | \$9,639  | \$26,273 | \$12,027 | \$30,881 | \$23,546 | South<br>O West          |
|                        | 2022 | \$7,688  | \$3,926  | \$14,116 | \$13,291 | \$15,160 | \$13,231 | \$13,116 | \$12,483 | \$27,327 | \$11,889 | \$31,784 | \$36,970 | Sales                    |
|                        | 2023 | \$6,029  | \$6,866  | \$12,369 | \$9,323  | \$17,483 | \$19,009 | \$12,476 | \$15,442 | \$29,097 | \$22,246 | \$37,057 | \$31,917 |                          |
| <b>Office Supplies</b> | 2020 | \$4,858  | \$1,072  | \$8,606  | \$11,155 | \$7,872  | \$13,027 | \$15,121 | \$12,388 | \$27,487 | \$7,298  | \$26,862 | \$18,267 | \$1,072<br>\$49,919      |
|                        | 2021 | \$1,822  | \$5,368  | \$15,892 | \$12,559 | \$9,185  | \$10,648 | \$4,720  | \$11,894 | \$19,337 | \$8,673  | \$21,218 | \$16,355 | <b>Profit Ratio</b>      |
|                        | 2022 | \$5,313  | \$6,794  | \$17,347 | \$10,647 | \$13,050 | \$11,334 | \$13,915 | \$9,561  | \$23,311 | \$16,403 | \$20,487 | \$38,210 | $-50.0%$<br>50.0%        |
|                        | 2023 | \$21,287 | \$7,408  | \$14,931 | \$15,072 | \$13,763 | \$16,986 | \$10,304 | \$31,069 | \$31,946 | \$28,334 | \$31,479 | \$31,256 |                          |
| Technology             | 2020 | \$3,353  | \$1,609  | \$32,511 | \$9,195  | \$9,943  | \$8,436  | \$8,004  | \$9,210  | \$31,367 | \$11,979 | \$30,201 | \$22,093 |                          |
|                        | 2021 | \$4,835  | \$3,449  | \$10,344 | \$11,161 | \$11,643 | \$6,435  | \$10,371 | \$15,525 | \$19,017 | \$10,707 | \$23,874 | \$35,632 |                          |
|                        | 2022 | \$5,830  | \$12,259 | \$21,568 | \$14,891 | \$28,833 | \$16,372 | \$13,269 | \$9,672  | \$22,883 | \$31,540 | \$27,141 | \$22,323 |                          |
|                        | 2023 | \$16,943 | \$6.027  | \$33,429 | \$12,383 | \$13,910 | \$17,061 | \$23,210 | \$17,619 | \$27,022 | \$32,895 | \$49.919 | \$22,002 |                          |

Sales and Profit by Product Names

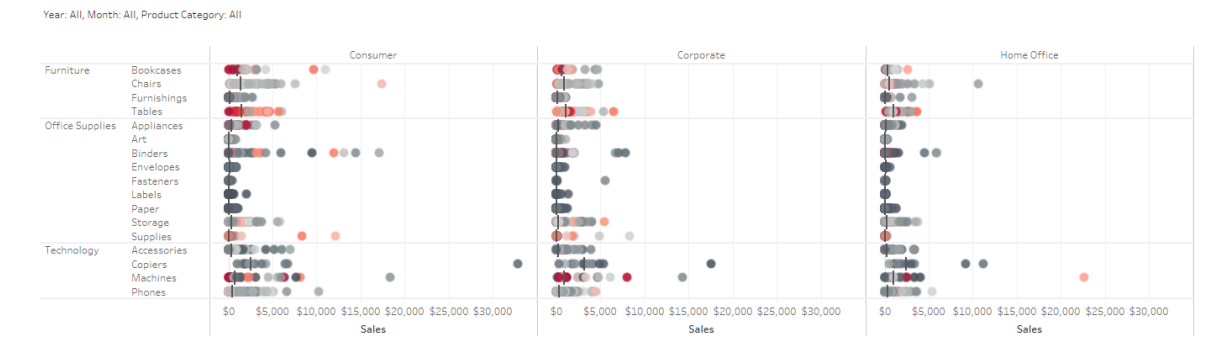

The figure above show us a comparison between sales and profit by the Product names, the most profitable category is copiers and binders, and most non profitable is Machine, chairs and tables. So from this figure. we can find out what make they non profitably.

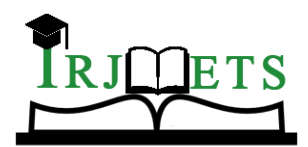

### International Research Journal of Modernization in Engineering Technology and Science

**( Peer-Reviewed, Open Access, Fully Refereed International Journal )**

**Volume:05/Issue:10/October-2023 Impact Factor- 7.868 www.irjmets.com**

### **2.7 Customer Analysis**

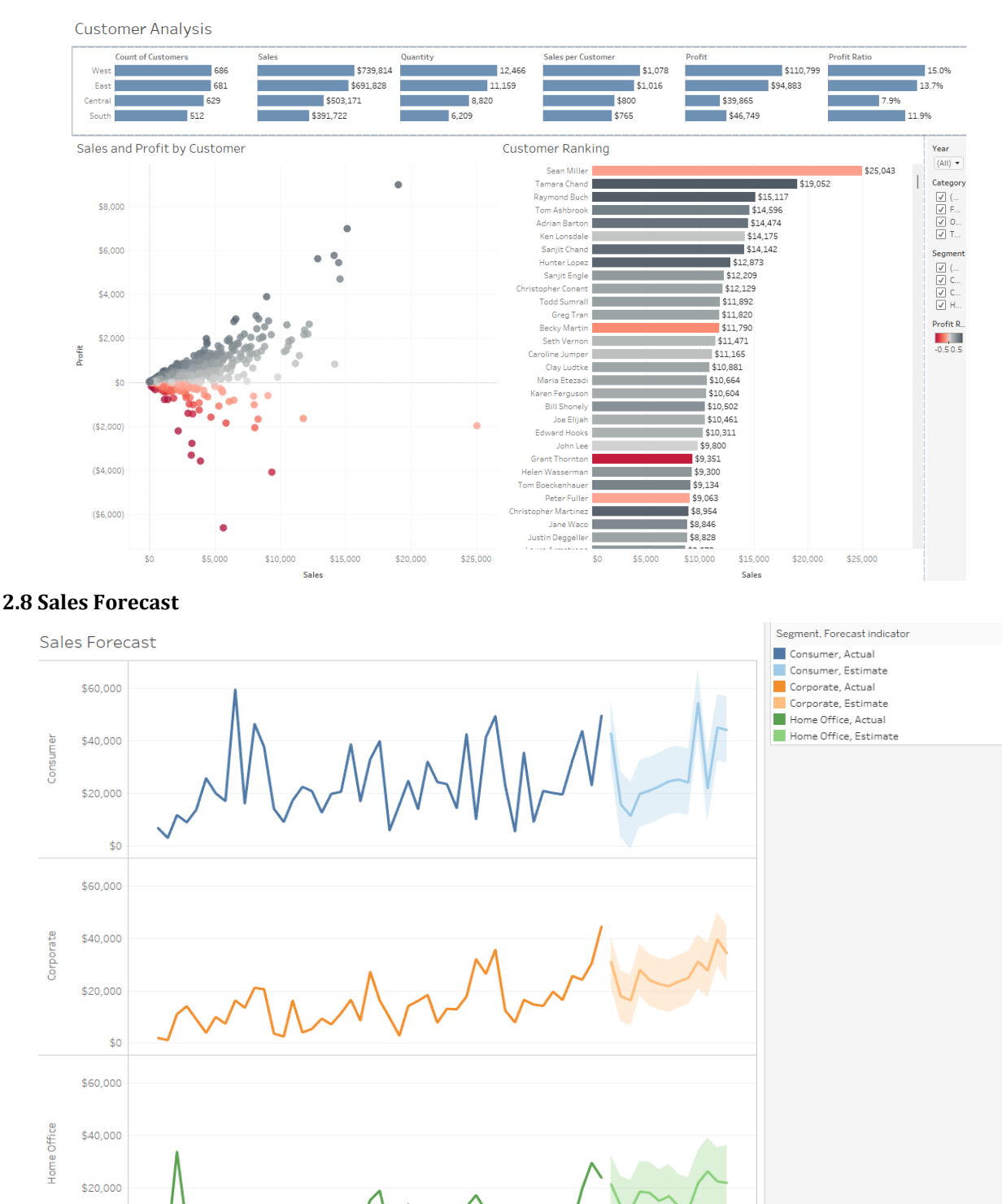

\$0

2020

2021

2022

Order Date

2023

2024

2025

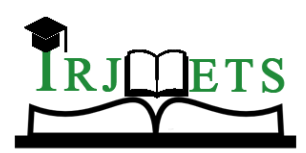

## International Research Journal of Modernization in Engineering Technology and Science

**( Peer-Reviewed, Open Access, Fully Refereed International Journal ) Volume:05/Issue:10/October-2023 Impact Factor- 7.868 www.irjmets.com**

#### **Strengths:**

Tableau is a powerful data visualization tool used in the Data Analytics and Business Intelligence Industry. It helps in simplifying raw data which in turn can be easily turned into an understandable format., to gain meaningful insights out of the data.

The great thing about tableau is its user-friendliness it offers to the users for various analysis. By using Tableau, even a non-technical user can create a customized dashboard. The best feature Tableau are

- Data Blending
- Real time analysis
- Collaboration of data

### **Use:**

The use of this project is that if we can see how many sales have been sold.

Can withdraw the profit of the month.

You can see when the shipping is on which day.

## **III. METHODOLOGY**

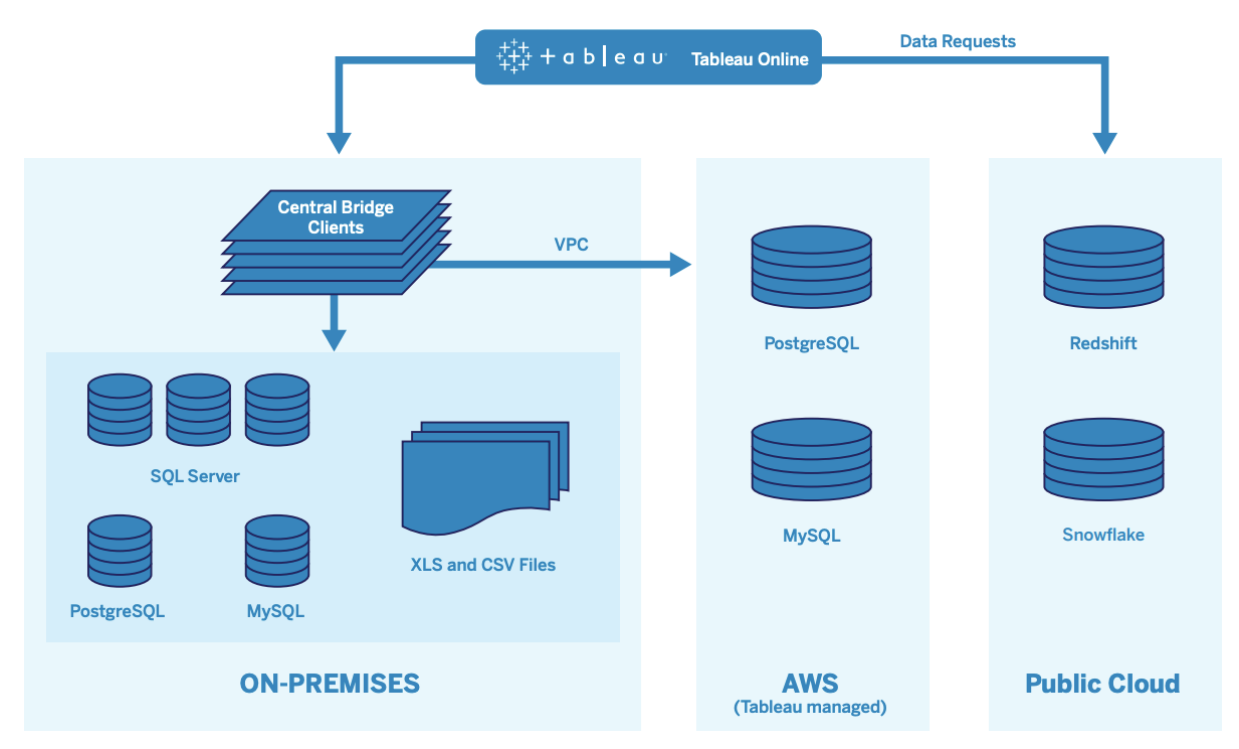

### **System Architecture**

Tableau manages many different data sources, including SQL Server, PostgreSQL, MySQL, Redshift, Snowflake, Google Big Query, and flat files across various networks. Public Cloud data connections are generally made directly. For private connections, a pool of Tableau Bridge services facilitates the live on-premises or VPC database query capabilities, and scheduled extract refreshes.

## **IV. CONCLUSION**

Here we can easily view that there is a huge gap Between the Central and the south region The Sales in the Central region is the highest in all the Years under consideration.

Moreover, as the Slope of the central region is upward sloping, so we can conclude that sales in the Central region is increasing overtime. But as far as the other regions are concerned, the sales is either increasing at a very slow pace or either stagnated, particularly for the Caribbean and Canada Region

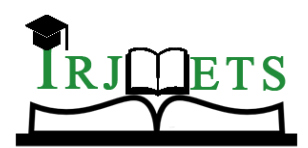

## International Research Journal of Modernization in Engineering Technology and Science

**( Peer-Reviewed, Open Access, Fully Refereed International Journal )**

**Volume:05/Issue:10/October-2023 Impact Factor- 7.868 www.irjmets.com**

## **V. REFERENCES**

- [1] Data Src : https://community.tableau.com/docs/DOC-1236 Hafizhan Aliady | Data Mining | 26 Oct 2017
- [2] Tableau Server /Tableau Cloud
- [3] https://www.realcode4you.com/post/sample-superstore-sales-data-analysis-using-tableau-tableaudata-analysis-help-realcode4you
- [4] Use Tableau Public
- [5] Use Jupyter Notebook
- [6] Kaggle.com
- [7] GeeksforGeeks.com